## **TOUCHPAD GESTURES**

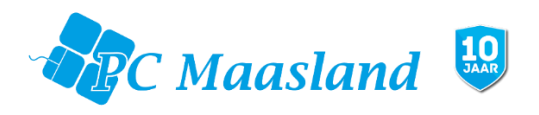

## **Werken met het touchpad**

Met het touchpad bestuurt u de pijl (of 'cursor') op het scherm. Als u met uw vinger over het touchpad beweegt, volgt de cursor de beweging. De cursor wordt aangestuurd door enkele basisbewegingen: •

**Schuifbeweging met één vinger:** Schuif met één vinger over het touchpad om de cursor te verplaatsen.

**Met één vinger drukken** of **tikken**: Druk het touchpad naar beneden of tik er zacht op om een klik uit te voeren, waarmee u een item selecteert of opstart. Herhaal de tikbeweging snel om een dubbele tik of dubbele 'klik' uit te voeren.

**Met één vinger drukken** in de hoek rechtsonder: Druk op de rechterbenedenhoek van het touchpad om een 'rechterklik' uit te voeren. In het Startscherm schakelt u hiermee tussen de appopdrachten; in de meeste apps opent u daardoor een contextmenu dat betrekking heeft op het geselecteerde item.

**Slepen**: Houd uw vinger op de linkerbenedenhoek van het touchpad of tik tweemaal op een willekeurige plaats op het touchpad en schuif dan met een tweede vinger over het touchpad om alle items in een gedeelte te selecteren.

**Opmerking** *Het touchpad is gevoelig voor vingerbewegingen; hoe lichter de druk, hoe beter de respons. Houd het touchpad en uw vingers droog en schoon.* 

## **Touchpadbewegingen**

Windows en veel toepassingen ondersteunen touchpadbewegingen met één of meer vingers. Hierdoor kunt u toepassingen met slechts enkele eenvoudige gebaren beheren, zoals:

**Binnenwaartse veegbeweging vanuit een hoek:** Open Windowshulpmiddelen door vanaf de rechter- of linkerzijde naar het midden van het touchpad te vegen.

**Binnenwaartse veegbeweging vanaf de rechterrand:** Schakel tussen de charms.

**Binnenwaartse veegbeweging vanaf de linkerrand:** Schakel terug naar de vorige app.

**Schuifbeweging met twee vingers:** Blader snel door webpagina's, documenten en afspeellijsten door twee vingers op het touchpad te plaatsen en die beide in een willekeurige richting te bewegen.

**Knijpbeweging met twee vingers:** In- en uitzoomen op foto's, kaarten en documenten met een eenvoudig vinger-duimgebaar

**Opmerking** *Of de touchpadbewegingen ondersteund worden, hangt af van de actieve toepassing.*

Vragen? E-mail naar [info@pcmaasland.com](mailto:info@pcmaasland.com) of bel 010-5917305

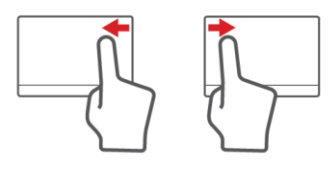

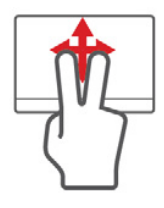

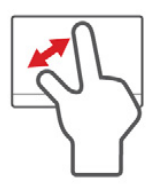

PC Maasland V.O.F. • 's-Herenstraat 2 • 3155 SH Maasland Telefoon: 010 - 5917305 · BTW Nummer: NL814150032B01 · KvK: 27273174 IBAN: NL65INGB0005272740 · BIC/Swift: INGBNL2A E-Mailadres: info@pcmaasland.com · Website: www.pcmaasland.com

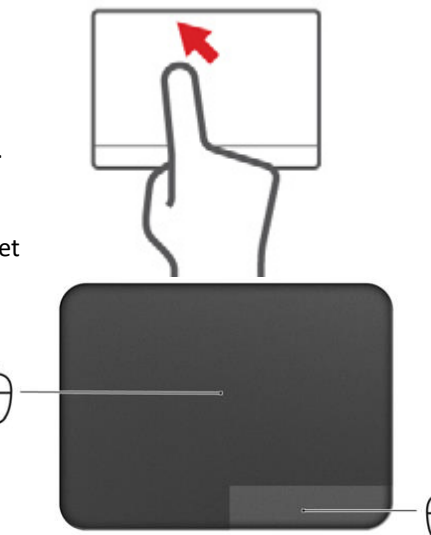